## IPswitch-8xS0-WiFi-3H .I8S03H

Der I8S03H hat 8 steckbare Schraubklemmen, die einzeln als S0-Zähleingänge für Stromzähler, Wasseruhren und Gaszähler oder als Eingänge für Bewegungsmelder und Brandmelder oder als Ausgänge für Relais arbeiten. Alle Signaldaten sind per WLAN abrufbar. Für die Anbindung an FHEM, IP-Symcon und Ho-

meMatic gibt es eine csv.html, **MQTT** für das kostenfreie Mosquitto und das Android MQTT-Dashboard. Das schnelle **IPsFs** schreibt Werte in einen Server per udp. Der I8S03H bietet Schleppzähler für Abrechnungszwecke auf Campingplätzen und für Boote, die per csv-push direkt als Sammel- oder Einzeldateien in einem Server geloggt werden, die Dateinamen sind die Signalnamen, das erleichtert die Auswertung. Auch wird der Tages- und 4Wochen- Verbrauch als Diagramm im I8S03H dargestellt, ohne eine Datenbank pflegen zu müssen.

### **Lieferumfang:**

 • IPswitch-8xS0-WiFi-3H mit Schraubklemmen im Hutschienengehäuse

## **Zubehör:**

- Spannungsversorgung +12V als Steckeroder Hutschienennetzteil
- Hutschienen-Relais "HR-1U" 3-12V, 230V/8A
- low Power easy-MQTT-Broker
- Grenzwertschalter MQTT-Diagramm
- anreihbare Federklappklemmen
- Klappferrit als Hochfrequenzsperre für Zuleitungen

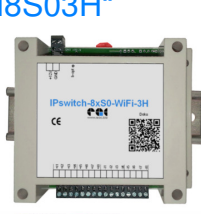

### **Inhalt 1. Inbetriebnahme 2. Technische Daten3. CE-Erklärung**

### **1.Inbetriebnahme**

AP ein und die

AP unterstützt.

erreichbar, hier: http://I8S03H.local

 Es sind alle Minus-Signal-Leitungen an die Klemmen "i1-" bis "i8-" anzulegen, danach die Positiv-Signal-Leitungen an die Klemmen "i1+" bis ..i8+", dann ist GND von der Versorgungsspannung an die Klemme "GND" zu legen und schließlich die +8-12V Versorgungsspannung an "+12V". Die Systemerde sollte immer mit "GND" verbunden sein, wogegen "GND" nie mit "i1-" bis "i8-" verbunden ist.

An die Eingänge i1+ bis i8+ können der spannungsfreie und potentialfreie Relaiskontakt eines Bewegungsmelders, Wasserzählers oder der S0-Ausgang eines Stromzählers gelegt werden. Der I8S03H wird mit einem Handy / Tablet / Notebook (iOS / Android / WIN) über einen Browser konfiguriert. Wenn sich der I8S03H nicht beim Access Point "AP" einloggen kann stellt er sich für 30s als lokaler Hotspot zur Verfügung mit der SSID "IPswitch-8xS0-WiFi-3 Setup", die blaue LED blitzt dauerhaft 2x pro Sekunde. Melden Sie sich dort mit dem Passwort 12345678 an. Fragt das Handy ob diese "Verbindung ohne Internetzugang" abgebrochen werden soll, so ist dies zu verneinen. Unter 192.168.5.1 kann nun das Setup mit einem Browser aufgerufen werden. Es ist die SSID eines lokalen AP mit dem dazugehörigen Passwort einzugeben. Im Setup erscheint ein Link mit der künftigen IP-Adresse des I8S03H, mit klicken darauf wird das **\* kee**/(192.168.1.166/

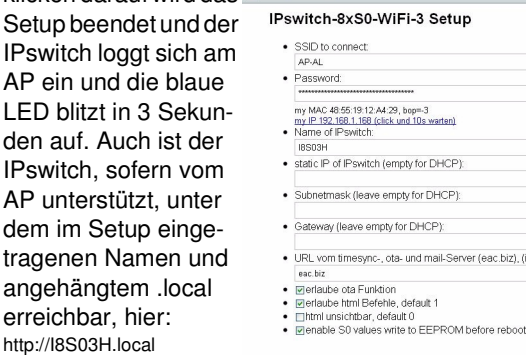

Nun wäre die Impulsauflösung der S0-Zähler i2 einzutragen mit

http://192.168.1.168/?im2=1000

 und der Zählerstand Energy [Wh] mit ?E2=10000 usw. Mit http://192.168.1.168/?mp=?  $\times$  | + |

 http://192.168.1.168/?imp=1000 $\left| \leftarrow \right|$   $\leftarrow$   $\left| \leftarrow \right|$   $\left| \leftarrow \right|$  http://192.168.1.168/?inp=? wird die Impulsauflösung für alle

Pswitch-8xS0-WiFi-2: IPs4E4S

ont= 10, dt= 65s<br>cnt= 0, dt= 65s<br>cnt= 0, dt= 65s

IPswitch-8xSO-WiFi.csv.model=.m3-<br>91a000,name=.j8S03H;mac=.4855191234BB.jnp=.0.oup=.0\_E1=.0,P=.0<br>26,Power\_up\_time=.37,0\_20.21:37.timestamp\_Berlin=.1689069748,

 Kanäle auf 1000 Imp/kWh gesetzt und mit .?E=0 alle Energiestände auf 0 Wh gesetzt. ?imp=1 deaktiviert die Umrechnung und es wird die Impulsanzahl ausgegeben anstelle der Wh. Mit ?imp2=0 arbeitet der Eingang i2 für Bewegungsmelder und mit ?imp2=-1 als Ausgang.

Mit http://192.168.1.168/?eep=? wird das Abspeichern der S0-Zählerstände im EE-PROM abgefragt, 0=inaktiv, Energy ES-1=speichern vor internem – Energy ist Integer mit 20<br>MQTT – connected Reboot und täglich um 24h. Mit:

 http://192.168.1.168/?reboot=1wird ein Reboot ausgelöst.

Die Daten können auch als csv abgerufen werden.

Will man die Daten loggen und grafisch aufbereiten, können diese an einen Server per udp gesendet werden:

ittp://192.168.1.168/csv.html  $\times\,|\,+\,|$ 

 https://www.sms-guard.org/downloads/App-ipsfs.pdf Das udp Telegramm ist in der Datenfolge ähnlich aufgebaut wie die csv.html. Die Ausgänge o8-1 können per udp gesetzt werden mit o3=1 , oder für Türöffner als Pulse mit p3=20 mit 20\*1/10s=2s Pulslänge an o3. Alle Ausgänge können gesetzt werden mit output HEX oh=FF oder DEZ mit od=255 , ebenso kann der heartbeat gesetzt werden mit hb=5 . Die udp-Daten werden in 3 Abschnitten versendet und der Index dazu wird hinter der MAC übertragen. Ändern sich Binäreingänge, wird der betroffene Index sofort übertragen. Sind Schleppzähler eingestellt, werden diese hintereinander weg, also ohne Index, übertragen.

Ebenso können die Messdaten an einen exterr (eac.biz), (inaktiv li nen oder internen Server per **MQTT** gesendet werden:

 https://www.sms-guard.org/downloads/App-easy-MQTT.pdfhttps://www.sms-guard.org/downloads/App-MQTT.pdf

Die MQTT- (ABS/1880 (TRIT 12000, TRIT 12000, TR2T14000, TR2T140, TB3T18000, TR3T181, TR4T116000, TR4T1<br>Contra Library 1900 (TRAT12000, TRET120, TRET140, TRET140, TR3T18000, TR2T181, TR4T116000, TRAT116000, TR4T1 Variablen lauten: E1, P1, i1, cnt1, dt1, o1. Die Einstellungen für MQTT erfolgt im Browser, das erleichtert die Übertragung längerer Zugangsdaten.

Mit: http://192.168.1.168/?mqtt=?

werden die MQTT-Daten **MOTT Finetallunger**  dargestellt und sara Sücenmeare batera rabon  $\overline{\phantom{a}}$  $\overline{)}$ 192.165.1 ?mpo=1883 usw. 1883 direkt alle nach-/EG/1000 einander geän- $\overline{m}$ dert werden.  $2n+1$ 1000 MQTT sendet  $\frac{1}{2}$  $2mpw$ im json-Format.  $\overline{ }$ Mit Mosquitto können die Aus-MOTT\_MAX\_PACKET\_SIZE **HOTT Neuinitialisierung** 

gänge gesetzt werden mit:

können mit

 mosquitto\_pub -h localhost -t /EG/I8S03H/set/o1 -m 1 wobei hier das topic aus dem Setup /EG/I8S03H ist und zum Schreiben mit /set/o1 erweitert werden muss. Bei Schleppzählern werden alle 8 Werte in einem MQTT-Telegramm übertragen.

Der I8S03H kann über die Datei:

 https://www.sms-guard.org/downloads/log.php an einen Server zyklisch Daten loggen. Loggen mehrere IPswitche, sollte jedem seine eigene log.php zugewiesen werden. Die log.php ist zu kopieren mit cp -av log.php log-<nam>.php , das ?lln=1

ist zu setzen und  $\left| \leftarrow \bigcirc \right| \rightarrow$  |  $\left| \leftarrow \right|$  http://192.168.1.168/?inf=1

 Werte werden in das Dateisystem des my Name nam: 1830-EG<br>enable commands by html htm: 1<br>save 30-counters bef. reb. eep: 1

 $10a$ .php

 PHP-Servers in ein Sammelfile log-I8S03H-IB.txt geloggt und bei setzen von ?lln=1 als einzelne Fi-

les für jeden Signalnamen. Dort stehen die Daten für andere Programme, wie Excel, FHEM, IP-Symcon, usw. bereit. Jede php-Datei kann individuell an besondere Anforderungen angepasst werden,

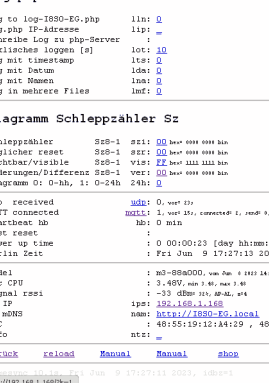

· save exit without save reload

auf Wunsch leisten wir das.

Zählt der I8S03H zu viele Impulse, kann ein Eingangsfilter gesetzt werden mit ?cap=100 [ms] für i2 . Der Filter kann auch für jeden Kanal einzeln gesetzt werden, mit ?ca2=80 wird i2 auf 80ms gesetzt. ?cap=0 setzt die Funktion auf Inaktiv (default). ?cap=300 entspricht einer maximalen Erfassung von ca. 10000Wh.

Die Funktion Schleppzähler erleichtert die Handhabung einzelner Verbrauchswerte für Abrechnungszwecke auf Campingplätzen und für Ferienwohnungen. Die Schleppzähler werden automatisch mit jedem Verbrauch erhöht und ständig im Server aktualisiert. Zum Zeitpunkt der Abrechnung wird der aktuelle Verbrauch übernommen und der Zählstand zurückgesetzt mit ?Sz5= 0 .

Die Schleppzählerstände können als Diagramme im I8S03H abgerufen werden, ohne eine Datenbank konfigurieren zu müssen: Die Zählerstände können absolut dargestellt werden oder als Verbrauchskurven (Differenzen). Neben der Tagesdarstellung mit ?di=? können auch die letzten 4 Wochen dargestellt werden mit ?diw=? .

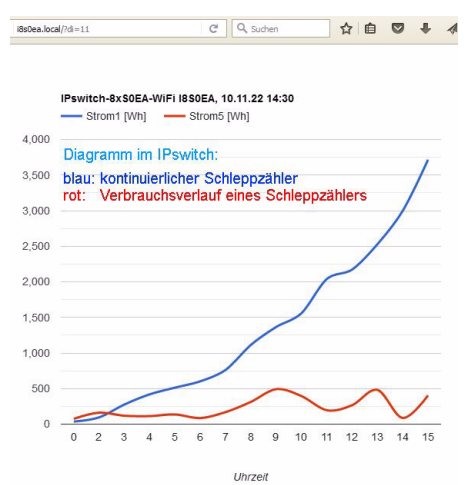

Der I8S03H kennt weitere html-Befehle:

- htm erlaube html-Befehle, Abfrage mit ?htm=?
- hti html invisible mit ?hti=1 für erhöhte Sicherheitsanforderungen, wird mit mqtt-Befehl /EG/I8S03H/set/o0=0 zurückgesetzt oder durch brücken der b-opt mit Reset auf Werkszustandnam ?nam=I8S03H, Name IPswitch
- mqtt Abfrage mqtt Parameter, ?mqtt=?
- mip IP oder url mqtt Broker, ?mip=192.168.1.99
- mpo Port matt Broker, ?mpo=1883
- mpu mqtt publish topic, z.B: ?mpu=/EG/I8S03H
- mta mqtt Sendezyklus [s], z.B.: ?mta=2
- mtl mqtt Empfangs-Loop [ms], ?mtl=1000
- mus mqtt user, ?mus=myUserName
- mpw mqtt Passwort, ?mpw=myPasswort
- mi ?mi=0, mqtt im json Format, 1: IP-Symcon
- udp Abfrage udp Parameter, ?udp=? uip IP oder url udp-Server, ?uip=192.168.1.99,
- auf dem Server muss das ipsfs laufen
- upo Port udp-Server, ?upo=60096
- uta udp Sendezyklus [s], z.B.: ?uta=10
- inv Invertierung Eingänge i8-i1 [hex], inv=?
- ?im2=-2, Open-Collector Ausgang für Relais mit Sd ?csv=2 im2 ?im2=1000, Impulsauflösung i2 auf 1000Imp/kWh?im2=0, Eingang i2 für Bewegungsmelder, etc.?im2=-1, 3.3V Ausgang für Relais mit Schutzdiode
- imp ?imp=1000, setzt i1-8 auf 1000Imp/kWh
- na1 ?na1=myNam, Name für Signal 1
- na ?na=Strom, setzt alle Namen auf Strom
- eep ?eep= 1, S0 Zähler im EEPROM speichern
- E2 ?E2=123, setze Energiezähler2 auf 123 Wh
- E ?E=0, setzt alle Zähler auf 0
- swg Strom Wasser Gas, ?swg=swgswgsw setzt die Einheiten für Strom[Wh], Wasser[L] und Gas[L], hier S01 Strom, S02 Wasser...
- ca2 ?ca2=100 setzt an i2 Capacity-Filter auf 100ms
- cap ?cap=100 setzt an i1-8 Capacity-Filter auf 100ms
- o2 ?o2=1 setzt Output 2, sofern im2=-1
- od ?od=255 setzt alle Outputs, Format dezimal
- oh ?oh=ff setzt alle Outputs, Format hex
- ntz Notiz, z.B. EG, Messraum 3, ?ntz=?
- <sup>v</sup> Abfrage version ?v=?
- reboot ?reboot=1 löst ein Reboot aus
- setup startet setup mit ?setup=1
- csv schreibt alle Messwerte in einen Link ?csv=1
- ota over the air update ?ota=1, sofern im SETUPota-Server eingetragen und freigegeben
- csi übernimmt die Messwerte aus dem Link ?csi

cbla3 ?cbla3=0 für Layout b-opt 2 Pins, 1 für b-opt 1 Pin

- iot ?iat=1 input/output-Test an allen Pins i1-8
- dbg ?dbg=1 Debug Level, Bit3: S0Low [ms], 2:Infos, 1: Warnungen, 0: Fehler

Der I8S03H kann zurückgesetzt werden. Dazu ist gemäß Text im Bild rechts zu verfahren, danach ist die Inbetriebnahme neu vorzunehmen.halb von 3s nach dem Powerup kurz mit GND zu verbinden und das Tipp: vor dem Rücksetzen in separaten

gesetzt Browserfenstern die Einstellungen anzeigen und später einfach per "copy und paste" übertragen. Auch die intern gespeicherten Messwerte können vorher mit ?csv=1 in einen Browserlink geschrieben und nach dem Reset wieder zurückgeschrieben werden (?csi=xxxx..).

 Auch kann auf einem Server der Datenlink mit einer bash stündlich gespeichert werden:

#!/bin/bash

 # wird von /etc/crontab stuendlich aufgerufen und speichert den Datenlink von einem IPswitch nach \$fn

 $hh = $(date + "%H")$  fn="/tmp/csv\$hh.txt"echo "fn=\$fn"

wget -O \$fn --tries=2 --timeout=5 http://192.163.1.168/

cat \$fn

exit 0

#### Und wenn ein IPswitch gesucht wird:#!/bin/bash

mosquitto\_sub -v -t /poweron/# & sleep 2 mosquitto\_sub -v -t /LWT/# &sleep 2killall mosquitto\_sub

exit 0

#### listet auch schlafende IPswitche, die poweron und LWT unterstützen:

 /poweron/WsW/WsW {"name":"WsW","topic out":"/KG/WsW/cOUT","topic in":"/KG/WsW/cIN","model":"m3-79a000,May 21 2023 13:27:42,http://WsW.local,E8:9F:6D:88:D3:A5","myIP":"192.168.1.209"} /poweron/I8SEA/I8S03H {"name":"I8S03H","topic out":"/DG/I8S03H/cOUT","topic in":"/DG/I8S03H/set/#","model":"m3-91a000,Jun 8 2023 09:43:13,http://I8S03H.local,48:3F:DA:5F:03:F4","myIP":"192.168.1.165"} /LWT/gKS/gKS-GA rec at 192.168.1.47 dsi=300 /LWT/gKS/gKS-OG ini at 192.168.1.160 dsi=300/LWT/gKS/gKS-KG rec at 192.168.1.161 dsi=300

# **3. Technische Daten**

 Mit den Angaben in dieser Anleitung werden technische Eigenschaften beschrieben und nicht zugesichert.

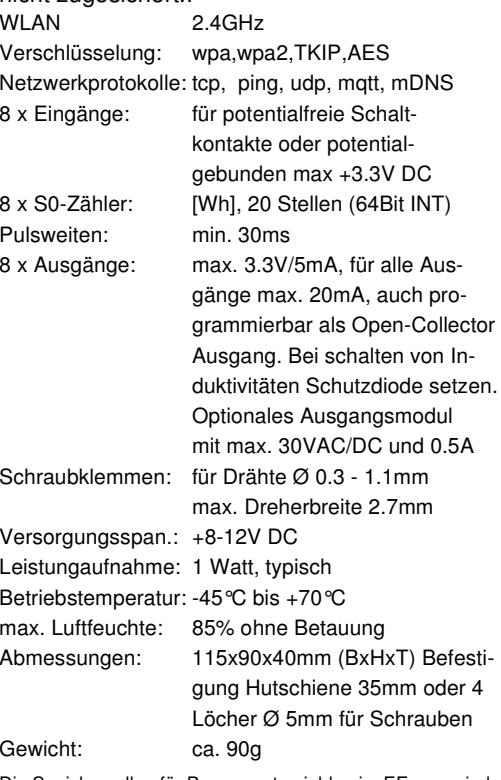

Die Speicherzellen für Permanentvariablen im EEprom sind für 10.000 Schreibzyklen ausgelegt.

## **4. CE-Erklärung**

 Der IPswitch-8xS0-WiFi-3H entspricht in seinen Bauarten bei bestimmungsgemäßer Verwendung den einschlägigen EG-Richtlinien.Die vollständige Erklärung liegt auf unserer Homepage und kann auch per email angefordert werden.

### **Weitere Fragen und Antworten liegen unter:** www.SMS-GUARD.org/dfuaips.htm#WiFi

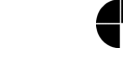

Bitte beachten Sie die Bedienungsanleitungen der verwendeten Komponenten und die für Ihren Einsatzzweck geltenden Vorschriften.Auf die Nutzung von "Google Diagramm" besteht kein Rechtsanspruch. Technische Änderungen und Irrtum vorbehalten.

www.SMS-GUARD.org

Firmware "m3-91a", Dokumentationsstand 10.07.23